#### **UF5. Manteniment d'equips microinformàtics**

#### *A3 – Programes de manteniment*

*Autors: Joaquim Martínez i Jesús Picornell. Basat en material de l'IOC*

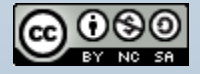

# **Índex**

- Sistemes de fitxers i particions
- Manteniment de particions amb Windows
- Manteniment de particions amb Linux
- Partition Magic
- Tune-Up Utilities

## **Sistemes de fitxers**

- Abans d'instal·lar un sistema operatiu hem de pensar com organitzarem el(s) disc(s) dur(s).
- Haurem de decidir quines particions crearem, de quin tipus i de quina mida.
- El primer pas serà formatar el disc dur, per crear-hi l'estructura bàsica, per tal d'organitzar la informació que després gravarem i/o llegirem utilitzant el sistema operatiu.

#### **Sistemes de fitxers**

- Entre d'altres coses es crea una taula d'assignació de fitxers on s'inclou informació sobre directoris i arxius.
- Podem crear les particions de diferents tipus segons el(s) sistema/es operatiu(s) que volem utilitzar: FAT16, FAT32, NTFS, ext3, ext4, swap, ...
- Així doncs, un sistema de fitxers o d'arxius és una estructura que permet desar la informació d'una partició. Aquesta estructura es crea quan formatem la partició.
- Un mateix sistema operatiu habitualment pot accedir a diferents sistemes de fitxers.

#### **Principals sistemes de fitxers**

- Els principals sistemes de fitxers són:
	- FAT16: els noms dels arxius poden ser de com a màxim 8 lletres + una extensió de 3 lletres, tot i que algunes implementacions suporten noms llargs de fins 255 caràcters. I la mida màxima dels fitxers i de les particions és de 2 GB. Windows 95 utilitzava aquest sistema de fitxers.
	- FAT32: els noms dels fitxers són iguals que en FAT16. La mida de les particions pot arribar als 2 TB i els fitxer a 4 GB. S'utilitzava en el Windows 98.

#### **Principals sistemes de fitxers**

- NTFS: Els noms dels fitxers poden tenir fins a 255 caràcters. És més segur i eficient que els dos anteriors, ja que permet utilitzar característiques de seguretat i protecció d'arxius. S'utilitza en SO Windows a partir del 2000.
- ext3/ext4: són sistemes de fitxers utilitzats pels sistemes operatius Linux. Són més fiables que els anteriors davant d'un tancament brusc del sistema.

# **Particions**

- Un disc dur ha de tenir com a mínim una partició. Les particions ens permeten dividir una unitat física (disc dur) en diverses unitats lògiques.
- Cada partició té el seu propi sistema de fitxers.
- Per escollir el tipus i la mida de les particions haurem de tenir en compte:
	- L'espai del disc dur.
	- Els sistemes operatius que volem instal·lar
- Fer particions al disc dur ens ajudarà a organitzar millor les dades.
- Les dades de les particions en que està distribuït un disc dur, taula de particions, es guarden al primer sector, "Master Boot Record" o MBR. En aquest sector també pot haver part del gestor d'arrancada.

# **Particions primàries i lògiques**

- Hi ha dos tipus bàsics de particions:
	- Primàries: ens serviran per engegar el sistema operatiu.
	- Lògiques: es creen a partir d'una partició primària més gran.
- El sistema operatiu s'instal·larà en una partició primària.
- Disposem de com a màxim 4 particions primàries.
- Si en necessitem més en crearem de lògiques dins d'una primària que passarà a ser estesa. Però no hi podrem instal·lar cap SO.
- Només podem tenir una partició estesa per disc i a dintre es poden crear totes les unitats lògiques que es vulgui.
- Alguns sistemes operatius permeten tenir volums lògics, el que permet que un o més discos es vegin com una única unitat dintre del sistema operatiu. Exemple: RAID per programari.

#### **Estructura lògica de les particions i seqüència d'arrencada.**

- Totes les particions tenen un sector d'arrencada (el primer de la partició), on hi ha informació relativa a la partició.
- Si la partició té instal·lat un sistema operatiu, aquest sector s'encarregarà d'arrencar-lo.
- Si no hi hagués cap sistema operatiu, en intentar arrencar l'ordinador donaria error.
- Si tenim diverses particions amb SO, n'hi haurà una que serà la partició activa.

#### **Seqüència d'arrencada d'un ordinador.**

- La primera acció que realitza un ordinador en engegar-se és verificar el maquinari.
- Després comprova la unitat indicada en l'ordre d'arrencada de la BIOS.
- Si arrenquem des del disc dur, passa el control al Master Boot Record (MBR), que busca la partició activa i li passa el control al seu sector d'arrencada.
- El programa contingut al sector d'arrencada és el que engega el sistema operatiu.

– ...

## **Eines de gestió del disc dur (I).**

- Podem trobar diverses eines que ens permeten gestionar el disc dur:
	- Les incloses en el propi sistema operatiu: Windows i Linux.
	- Partition Magic.
	- BootIt Next Generation.
	- Paragon Particion Manager.

# **Eines de gestió del disc dur (II).**

- Les funcions principals d'aquestes eines són:
	- Crear i esborrar particions.
	- Formatar.
	- Arrencar el sistema operatiu des de qualsevol partició.
	- Canviar la mida de les particions sense destruir les dades.
	- Crear imatges de les particions.

#### **Manteniment de particions amb Windows.**

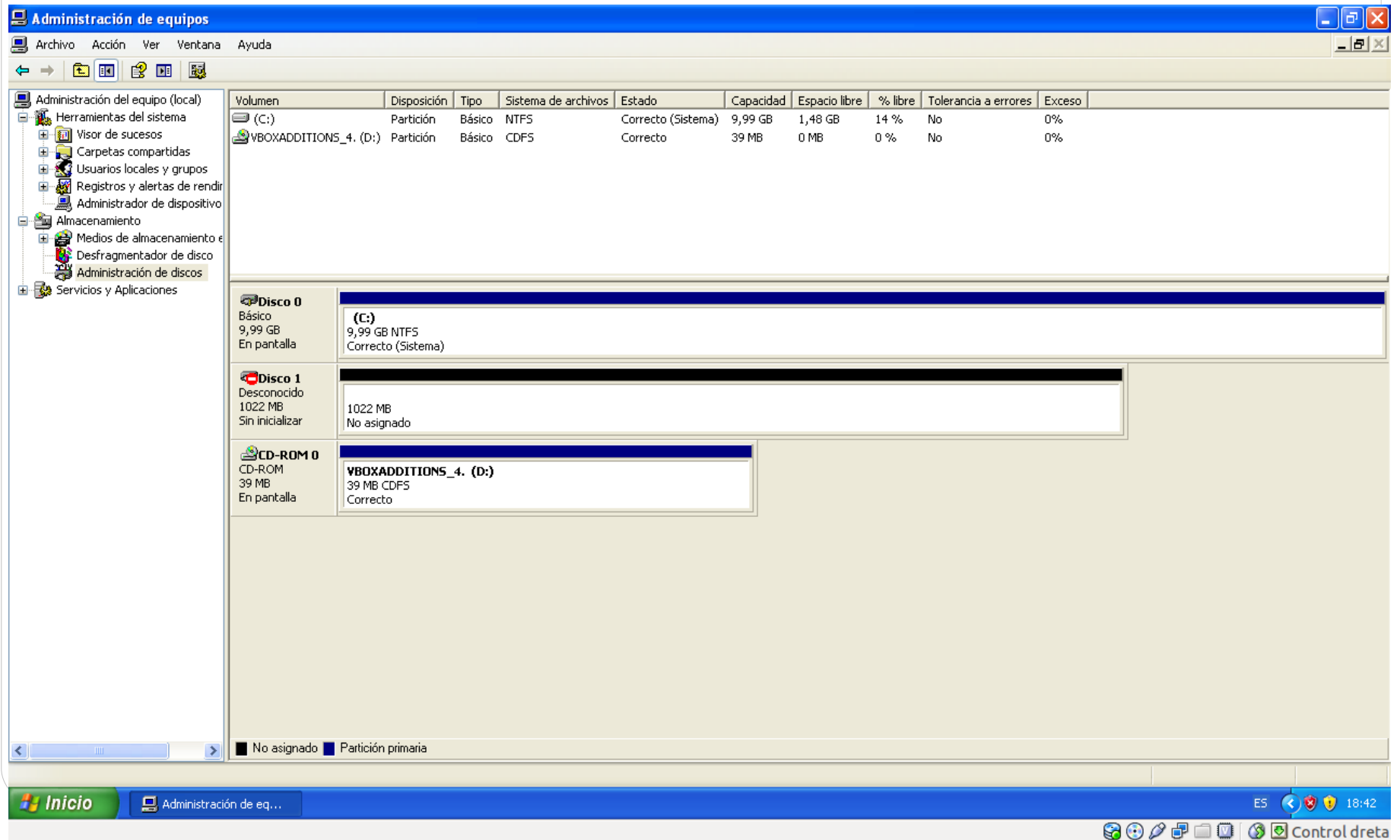

#### **Manteniment de particions amb Linux.**

• Gparted.

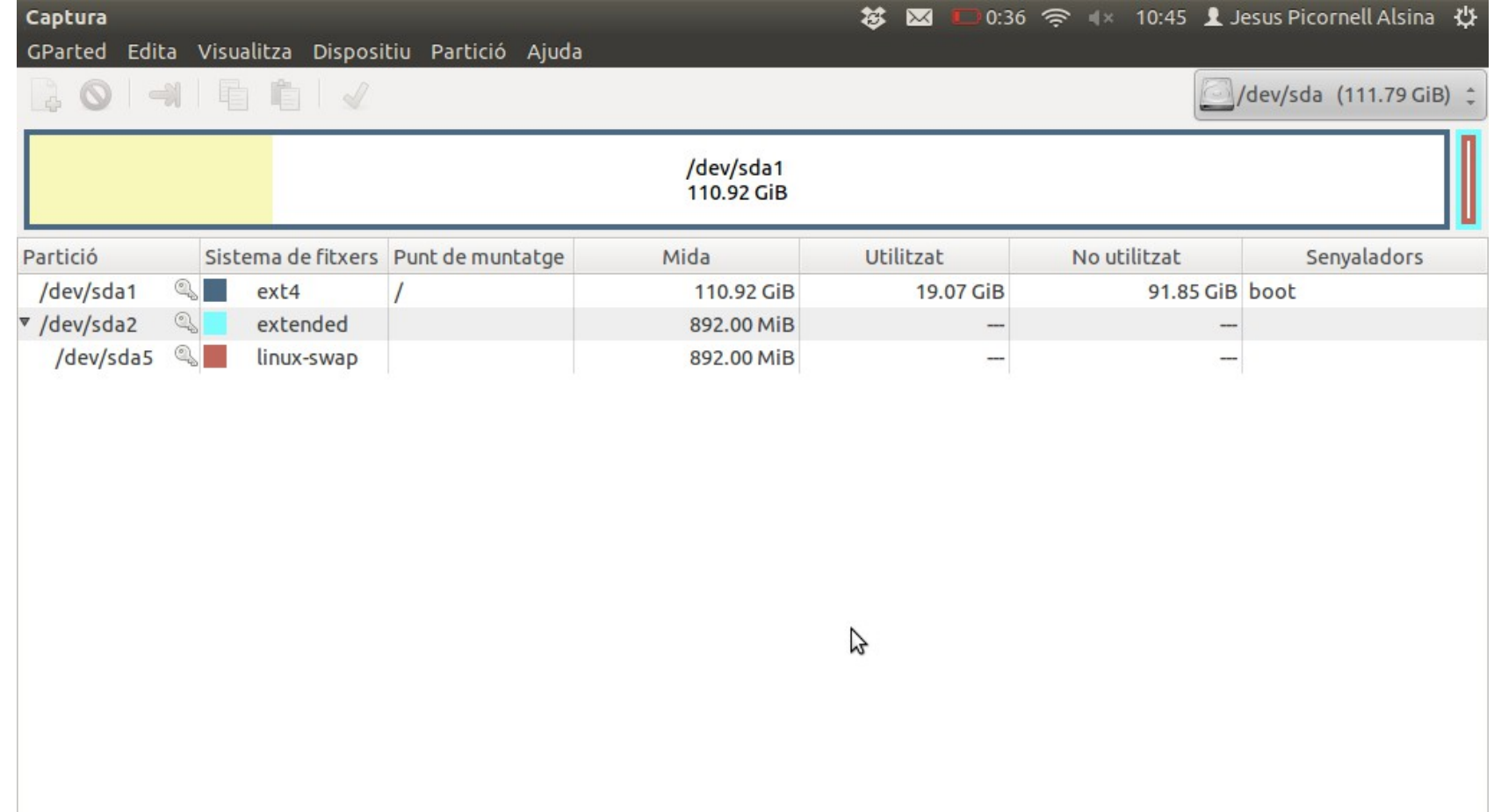

## **Partition Magic.**

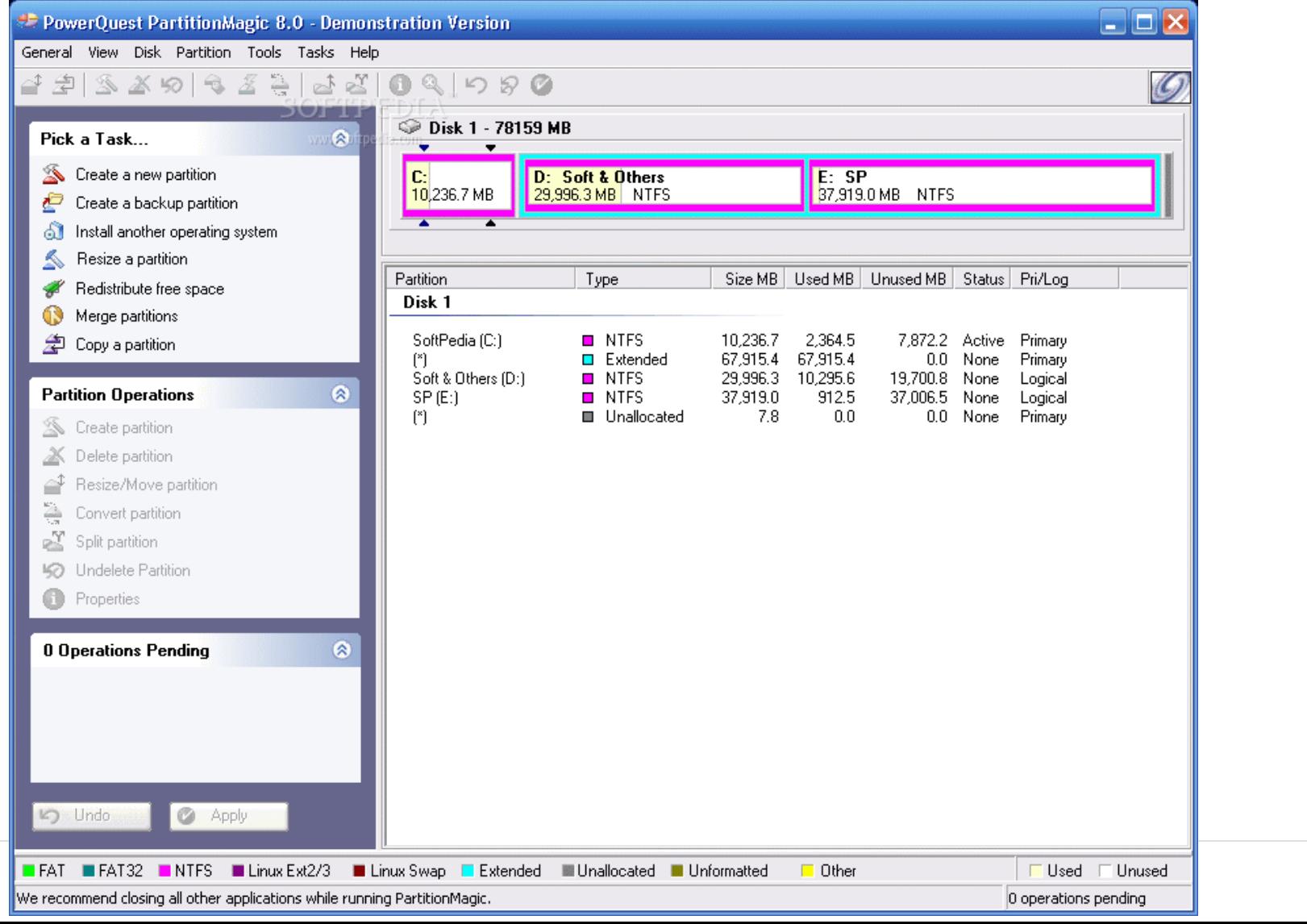

# **Tune-Up Utilities.**

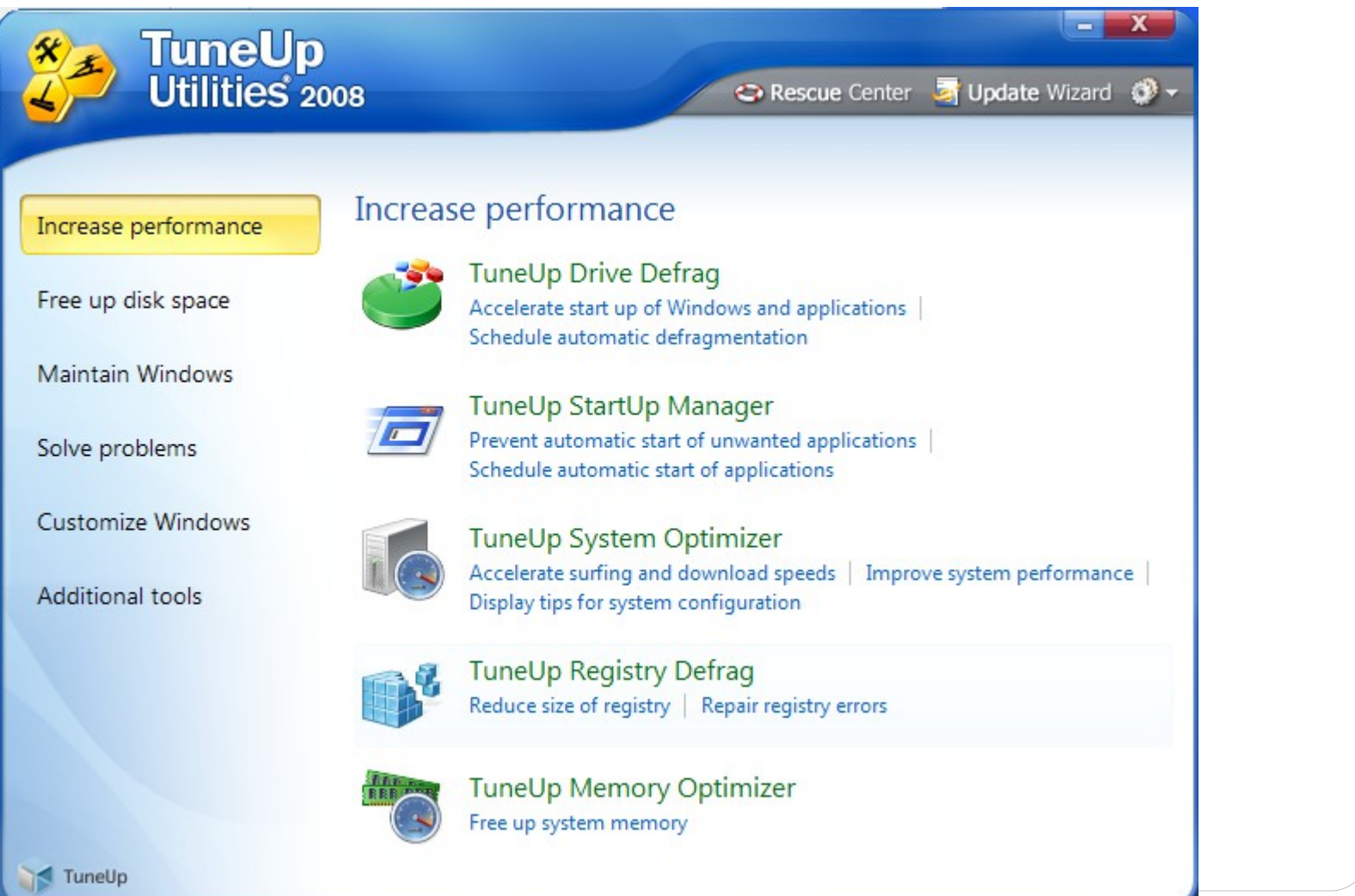